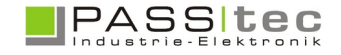

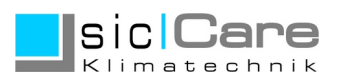

## **sicCare Fernbedienung und Fernabfrage**

Fernbedienung (Remote Access) erlaubt die Bedienung der Anlage über eine Browser am PC/Smartphone/Tablet.

Fernabfrage (Data Samplings) erlaubt das herunterladen der Logdateien (Sensorwerte) über Browser.

## **Remote Zugriff**

Der Fernzugriff zum Touchpanel über Netzwerk/Wifi erfolgt über die Eingabe der IP Adresse des Touchpanel in der Browser Adresseingabe.

Anstatt *https://www.siccare.de* wird dort die IP Adresse in Form von z.B. *192.168.000.088* eingegeben.

*Hinweis: Die tatsächliche IP Adresse des Touchpanel wird vom Administrator festgelegt und am Touchpanel gespeichert.*

Nach Eingabe der IP Adresse des Touchpanels erscheint folgende Bild:

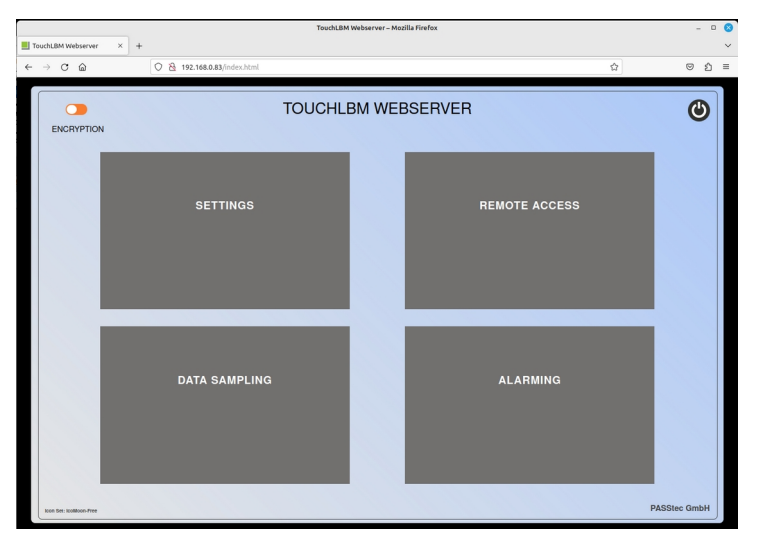

SETTINGS – Ansehen der Touchpaneleinstellungen (nicht änderbar)

DATA SAMPLING – Herunterladen oder Löschen von Logdateien.

ALARMING – herunterladen von Alarmloglisten

REMOTE ACCESS – Fernbedienung des sicCare Projektes

SETTINGS, DATA SAMPLING, ALARMING benötigen zum Zugriff Kennwort 1.

REMOTE ACCESS benötigt zum Zugriff Kennwort 2.

Die Kennwörter können im Offline Bereich des Touchpanel geändert werden.

*Hinweis: Der Remote Zugriff ist keine sichere Verbindung. D.h. Dritte könnten mitlesen, da alle Daten und Passwörter unverschlüsselt übertragen werden.*